# **4-H Online Enrollment Guide – Your 4-H County**

## **2019-2020 Your 4-H County 4-H Enrollment Help Guide For Previous 4-H Members**

All 4-H enrollment for members and volunteers will be done on-line. This help sheet will guide you through the process.

First, it is important to understand that if you have been enrolled in 4-H here in 2018, 2017 or 2016 you already have a profile in the system. If you or anyone in your immediate family has already enrolled you will enroll in that family unit. Please do not make a new profile. For example, if you were a member last year, you will just need to update your profile, not make a new one. Also, if your sibling who lives with you was a member last year, you will just be added on to the family and will not need to add a family. But if you are in your first year of 4-H and have not had any siblings in the program nor have a parent who is a 4-H volunteer, you will set up a new family and profile.

This database is **ONLY** for 4-H members and advisors/volunteers (Advisors and Committee Members) that are part of the Your 4-H County 4-H Program. It is NOT for non-4-H'ers or adults who are not current approved South Carolina 4-H volunteers.

If your child(ren) is part of a shared parenting agreement with two households, you will need to decide a primary address for all materials that are to be mailed. However, multiple emails may be entered.

The ability to change or update your information is limited to certain fields in the system. If you see information that is incorrect and you are not able to make changes, please call the office and we will make the change for you. Once you hit the *Submit Enrollment* button – additions or changes to your enrollment must be done through the Extension office. This includes adding/deleting projects and enrolling in a second club. Only submit once you are certain of your children's projects.

## **For questions or problems please contact:**

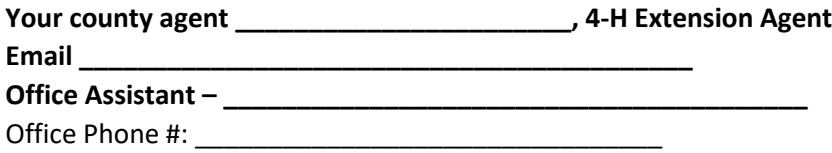

4-HOnline is a secured database that is in compliance with the PCI Security Standards Council. The South Carolina 4-H Youth Development Program and the 4HOnline program developers work closely to monitor and ensure that highest level of protection for information stored on the system.

South Carolina 4-H and 4HOnline do not share or sell any personal information to third party vendors without your knowledge or permission.

# **4-H Online Enrollment Guide – Your 4-H County**

## **STEP 1:**

### **Logging in to the 4-H Online Program**

*The 4HOnline program works best with Google Chrome, Firefox or Safari as your browser.* 

**The 4HOnline website is: https://sc.4honline.com**

**If you were a previous 4-H member enrolled in any of the past 3 years you have an account already in 4HOnline registration.**

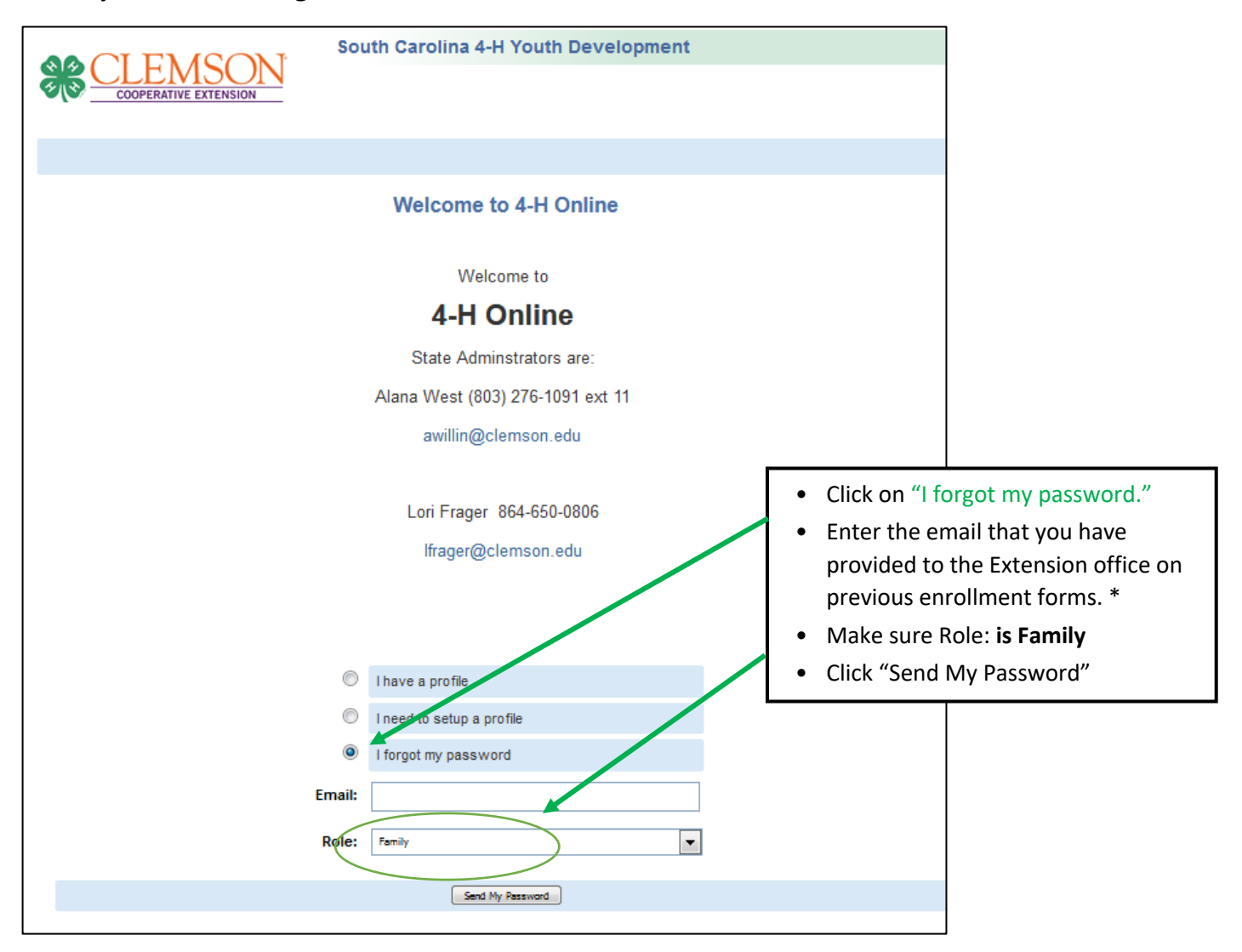

*\*If you do not remember your email address you put on your membership form or you do not use that email address any longer, you must call Your 4-H County Extension Office (Look on front page) and they can reset your password or reset your email address. It will go to the email address that was used.*

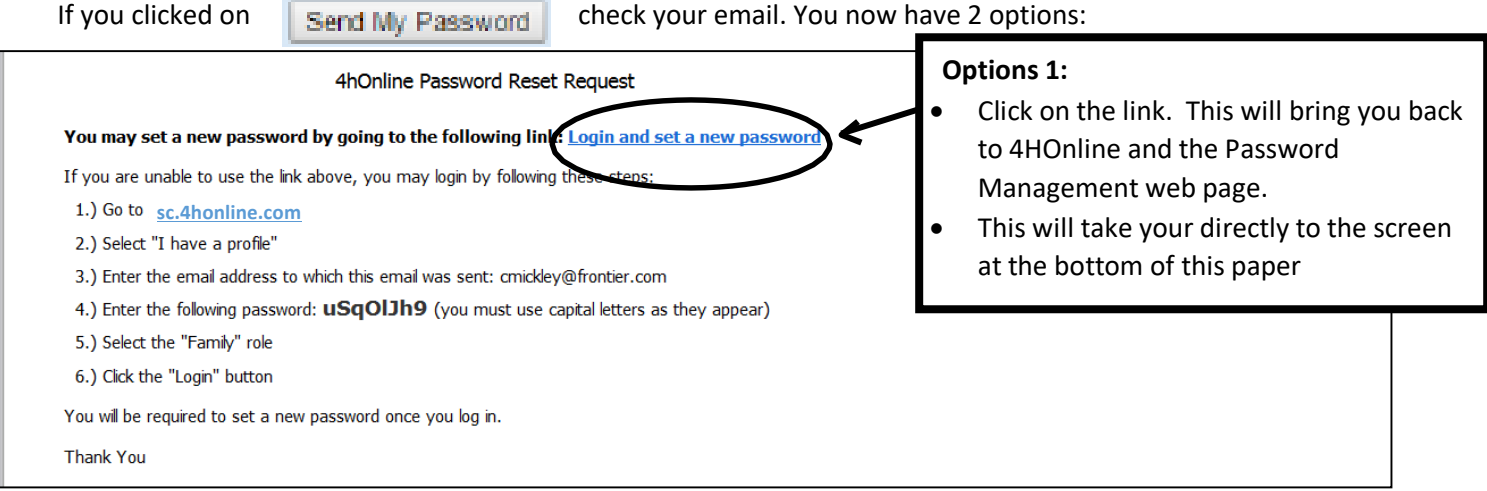

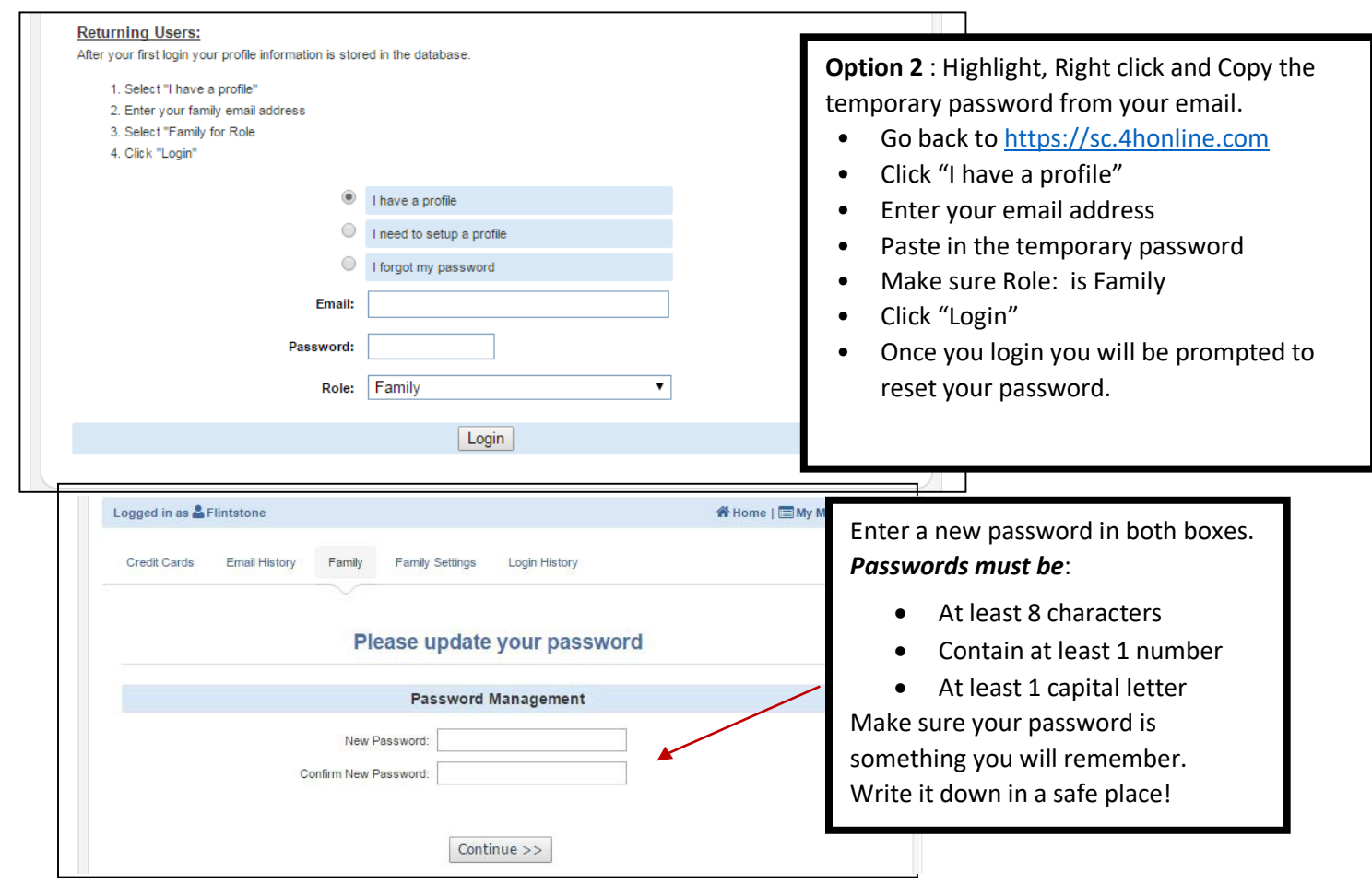

After you have reset your password, click **Continue** and this will bring up the Member List screen.

## **All returning members should follow these steps**

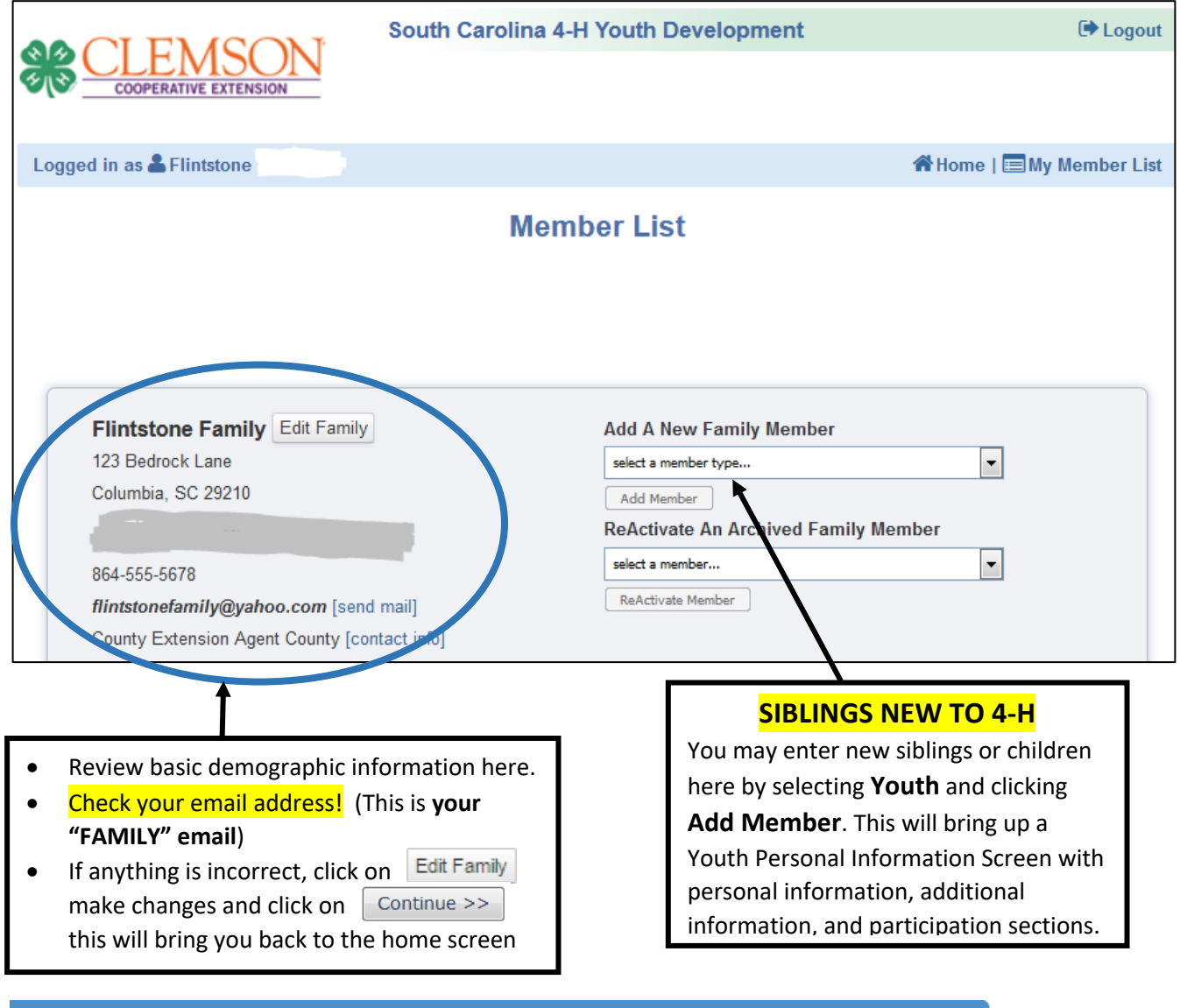

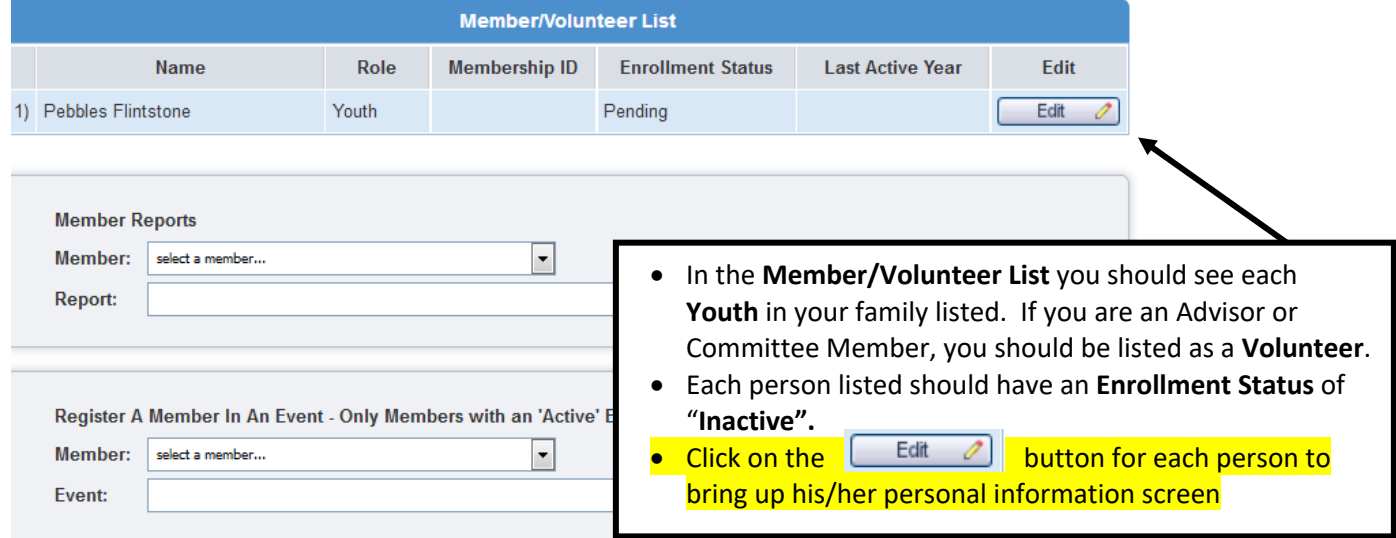

For new children in this family - create the 4-H record by working through those items and click continue at the bottom of each screen.

#### For existing members – scroll down to the bottom of the page and click on the **Enroll for 2019-2020.**

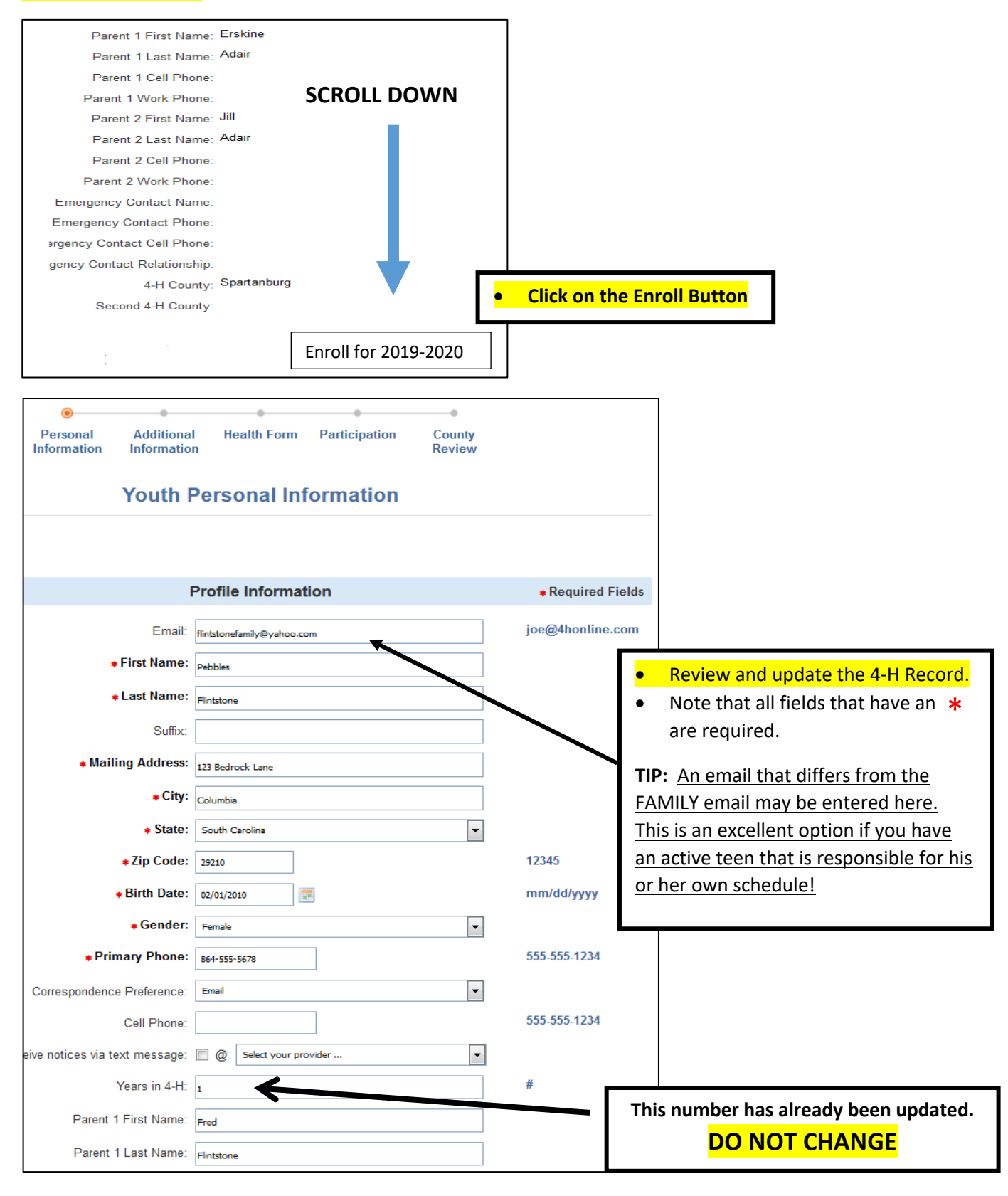

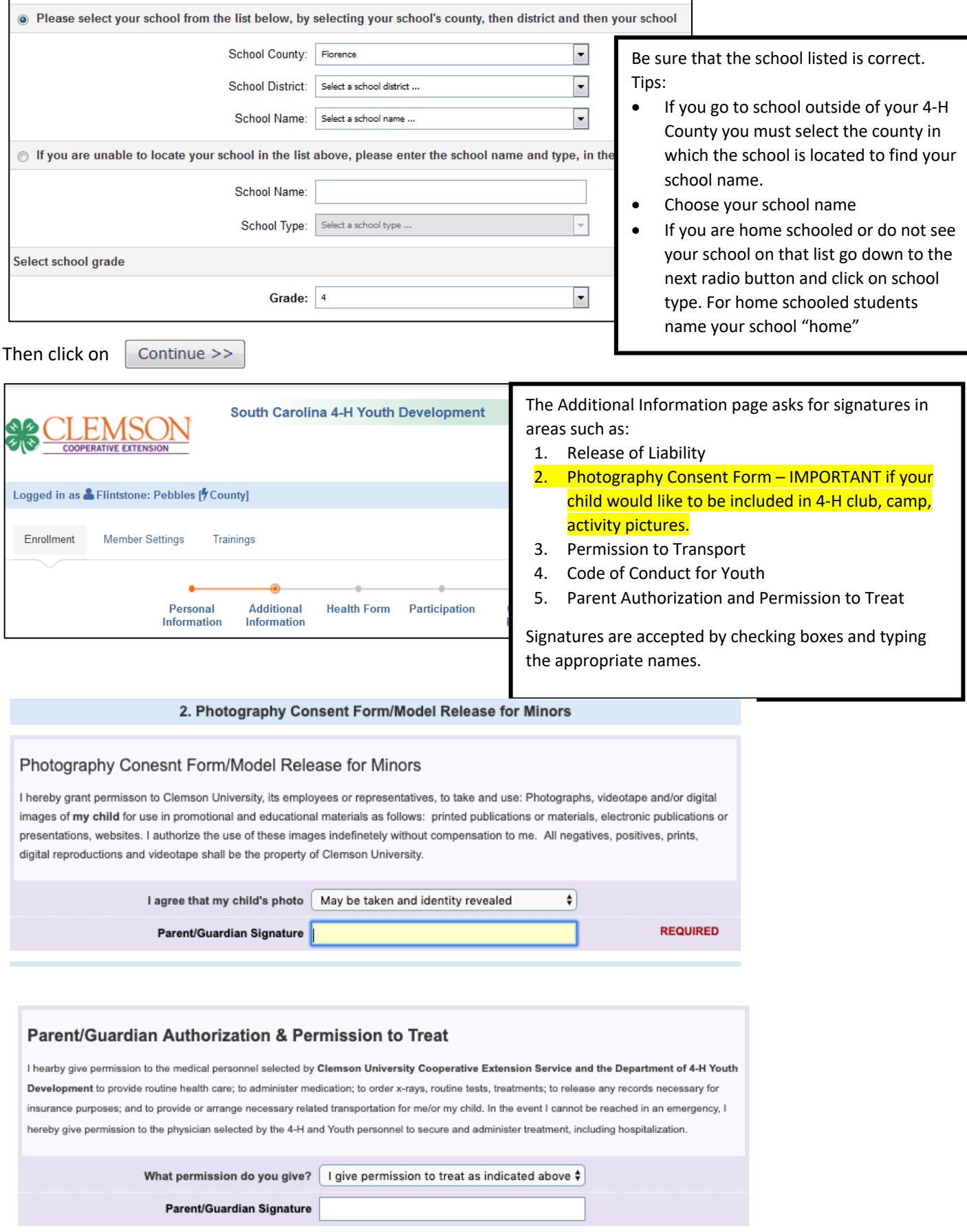

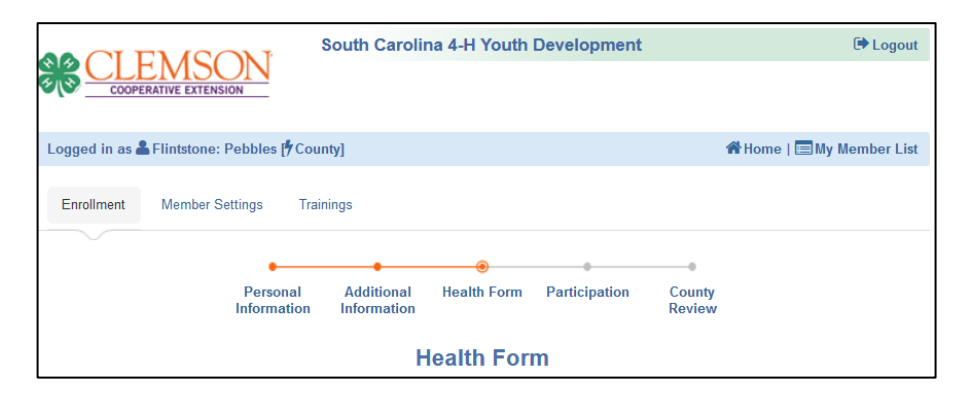

The **Health Form page** allows you to enter Health considerations such as allergies, medical conditions, disabilities or dietary restrictions. This information is **required** and very helpful in case of an emergency.

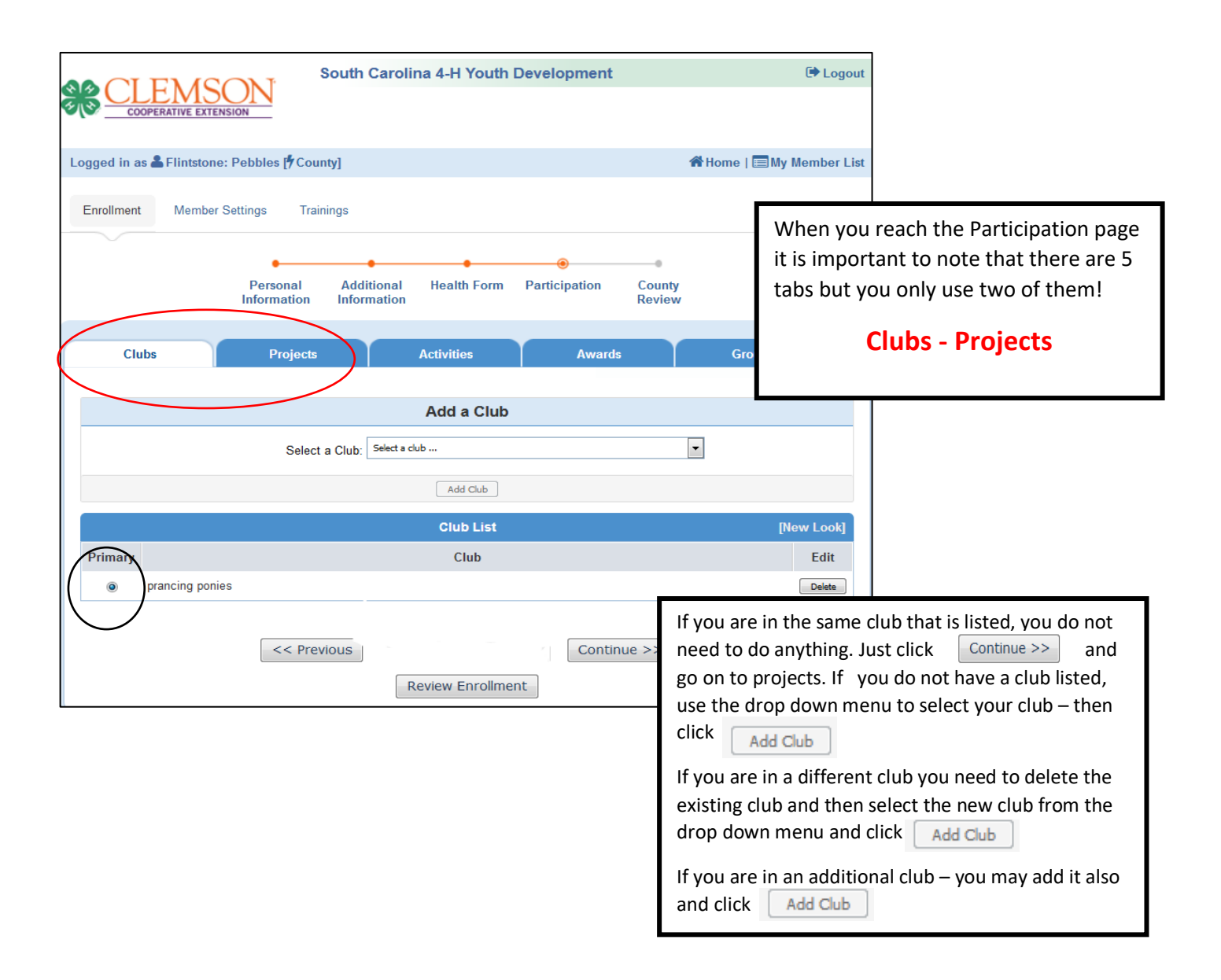

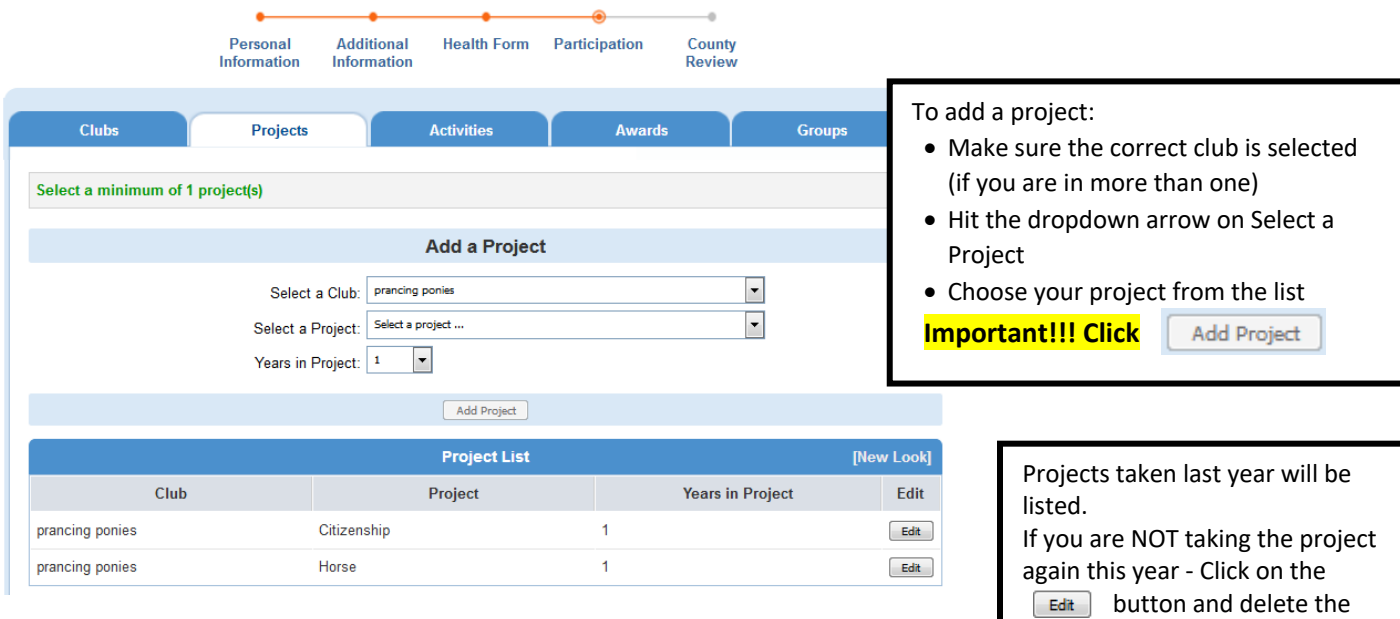

project.

Do not worry about the Years in Project – we do not need that information.

Once all projects are entered; you are ready to submit. Do not do anything with the Groups Tab.

Parents will have the option of paying on line – again, this is an option. This is a general picture of what it will look like. The youth and volunteers are not official members until payment has been received. Along with the payment, each youth and adult volunteer registered will received their 4-H Membership shirt. Please work with your county office to get yours ordered.

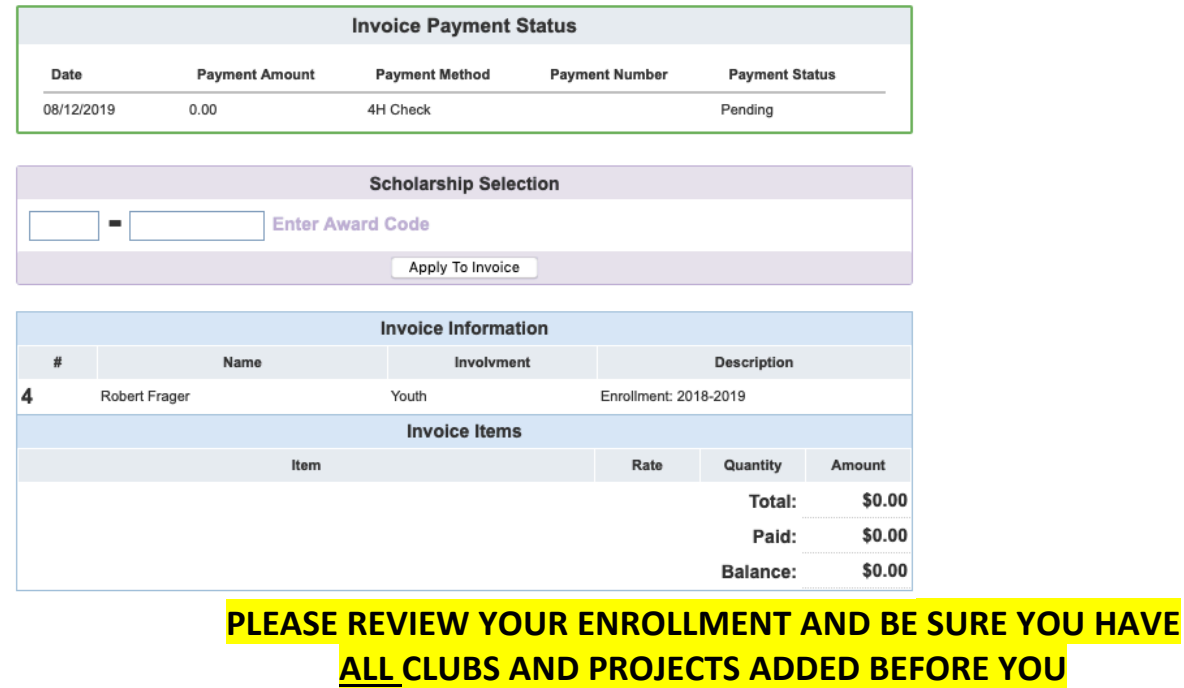

**CLICK** Submit Enrollment **BUTTON** 

**The Extension office has your updated information! Your status is now "pending" and your enrollment will be reviewed and approved by the club advisor and Extension Office soon.**